## **Die Anmeldung im Online-Rekrutierungssystem für Ökonomische Experimente (ORSEE)**

Um sich Anzumelden folgen Sie bitte folgendem Link zu unserer Online-Datenbank: <https://exp.psych.bio.uni-goettingen.de/abt5/orsee3/public/index.php>

Sie erreichen so die Startseite der Versuchspersonendatenbank:

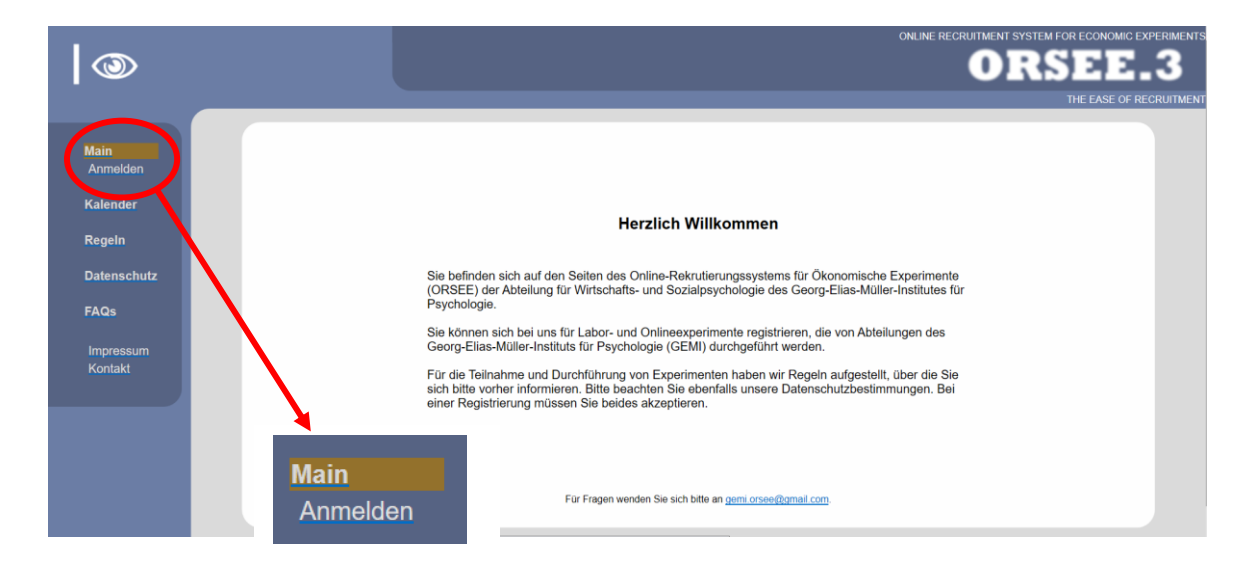

Bitte klicken sie auf die Schaltfläche zur Anmeldung. Bevor Sie sich anmelden können, müssen Sie sich noch mit den Regeln und Datenschutzbestimmungen der Online-Datenbank einverstanden erklären:

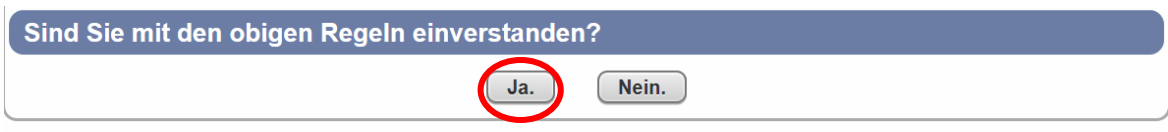

Sobald Sie sich mit den Regeln und Datenschutzbestimmungen einverstanden erklärt haben,

gelangen sie zu folgendem Anmeldeformular:

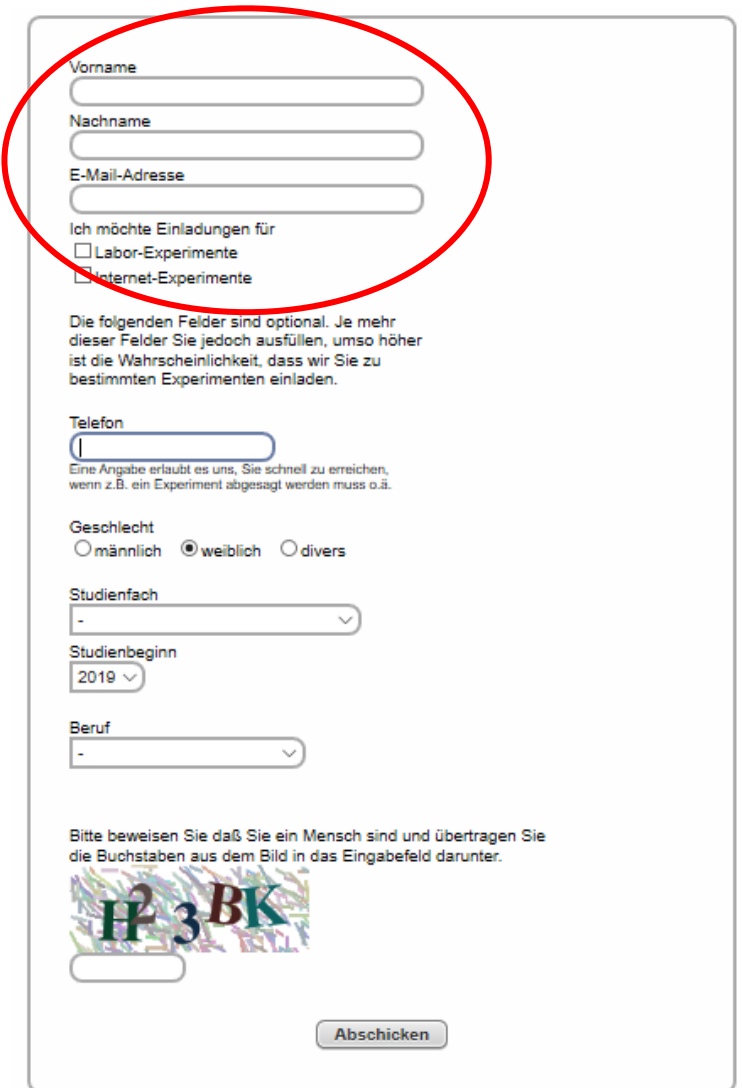

Lediglich Vorname, Nachname und eine aktuelle E-Mail-Adresse sind Pflichtangaben bei der Anmeldung. Wir möchten Sie aber bitten, möglichst vollständige Angaben zu machen. Dies erhöht wesentlich die Anzahl der Experimente, die Ihnen angeboten werden. Zusätzlich können Sie auswählen, an welcher Art Experimente (im Labor oder Online) Sie gerne teilnehmen möchten. Da der allergrößte Teil der durchgeführten Experimente im Labor stattfindet, sollten Sie auf jeden Fall die Kategorie "Labor-Experimente" auswählen. Sobald Ihre Angaben vollständig und überprüft sind, klicken Sie bitte auf die Schaltfläche "Abschicken". Nun sollte folgende Meldung erscheinen:

Nachricht: Sie haben sich erfolgreich in unserem System registriert. Sie werden eine E-Mail an die angegebene Adresse erhalten. Bitte bestätigen Sie Ihre Registrierung, indem Sie auf den Link in dieser E-Mail klicken. Nach der Bestätigung werden Sie Einladungen zu neuen Experimenten erhalten. Viel Spass!